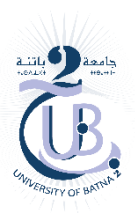

## **Exercice 1**

- 1. Ecrire une application Android qui calcul le double d'un nombre. (XML+Java)
- 2. Soit l'instruction suivante:

Toast.makeText(MonActivity.this, "long clic!", 1000).show();

Nous souhaitons que ce Toast apparaisse quand on fait un **clic long** sur le bouton *b1*. Quelle est l'instruction qui permet de faire cela?

## Exercice 1- Corrigé

1.

activity\_main.xml

```
<EditText
    android:id="@+id/editText"
    android: layout width="293dp"
     android:layout_height="58dp"
    android: layout marginBottom="8dp"
    android: layout marginEnd="8dp"
    android: layout marginStart="8dp"
     android:layout_marginTop="16dp"
     android:inputType="textPersonName"
     android:text="Name"
     tools:ignore="MissingConstraints" />
<Button
     android:id="@+id/button"
    android: layout width="wrap_content"
    android: layout height="wrap_content"
    android: layout marginTop="32dp"
     android:onClick="DN"
     android:text="Double"
    app:layout constraintEnd toEndOf="parent"
    app: layout constraintStart toStartOf="parent"
    app:layout constraintTop toBottomOf="@+id/editText"
     tools:ignore="MissingConstraints" />
<TextView
     android:id="@+id/textV"
     android:layout_width="73dp"
    android: layout height="36dp"
     android:layout_marginTop="32dp"
     android:text="TextView"
    app: layout constraintBottom toBottomOf="parent"
    app:layout_constraintEnd_toEndOf="parent"
    app:layout_constraintStart_toStartOf="parent"
    app:layout_constraintTop_toBottomOf="@+id/button"
     tools:ignore="MissingConstraints" />
```

```
Main_Activity.java
```

```
 protected void onCreate(Bundle savedInstanceState) {
            super.onCreate(savedInstanceState);
           setContentView(R.layout.activity main);
        }
        public void DN(View v) {
            int n;
            // afficher un message
           EditText edit=(EditText)findViewById(R.id.editText);
           TextView tv=(TextView)findViewById(R.id.textV);
            String str = edit.getText().toString();
            n=Integer.parseInt(str);
            tv.setText(String.valueOf(2*n));
        }
2. 
  b1.setOnLongClickListener(new OnLongClickListener()
   { public boolean onLongClick(View v){ 
  Toast.makeText(MonActivity.this, "long clic!", 1000).show(); } 
   }
```
## **Exercice 2**

1. Quel est l'objet utilisé pour faire le passage entre deux activités ? Donner un exemple d'utilisation de cet objet.

2. On a créé une application avec deux activités.

- Dans notre application, nous avons calculé le résultat à afficher et l'avons stocké dans la variable resultat. Nous désirons l'envoyer au deuxième activité .
	- o Donner la ligne de code nécessaire pour envoyer la variable resultat dans un message qu'on nommera "mess".
	- o Donner la ligne de code nécessaire pour lancer la deuxième activité.
- L'une des activités envoie une information à l'autre Mais on obtiens des résultats erronés. Quelle est la cause de l'erreur, si j'ai écrit dans l'activité de départ :

```
i.putExtra("chaine", "mess") ; 
et dans l'activité d'arrivée : 
String s = getIntent().getStringExtra("mess") ;
```
## Exercice 02 – Corrigé :

1. On utilise un Intent pour passer d'une activité à une autre. Un Intent est un conteneur d'information. Il permet de passer des messages entre deux activités. Exemple :

```
Intent i = new Intent(ActDepart.this, ActArrivee.class) ;
  startActivity(i) ;
2. 
  Intent i = new Intent(<contexte>, < cible>);
  i.putExtra("mess", String.valueOf(resultat)) ;
  startActivity(i) ;
3. 
  getStringExtra("var"), pas "mess"
```